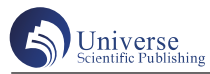

# Android平板电脑无线控制的计算机演示系统

刘福刚 李华娟 郝俊杰 深圳市品汇芯科技有限公司 广东深圳 518000

摘 要:我国经济正处于快速发展的重要时期,优质计算机演示已经成为社会关注的重点内容。本文以Android平板 电脑无线控制的计算机演示系统作为研究对象,简单对Android系统介绍,并从Android控制端程序、控制指令传输 协议设计、程序运行实验等维度,详细分析Android平板电脑无线控制的计算机演示系统,旨在为更多软件开发单位 提供技术指导,助力我国计算机演示系统的可持续发展。 关键词: 演示;无线控制;平板电脑

## **Android Tablet computer wireless controlled computer demonstration system**

Fugang Liu, Huajuan Li, Junjie Hao

Shenzhen Pinhuixin Technology Co., LTD., Shenzhen Guangdong 518000

Abstract: China's economy is in an important period of rapid development, high-quality computer demonstration has become the focus of social concern. With Android tablet wireless control computer demonstration system as the research object, simple introduction to Android system, and from the Android control end program, control instruction transmission protocol design, program running experiment dimensions, detailed analysis of Android tablet wireless control computer demonstration system, aims to provide technical guidance for more software development units, help the sustainable development of computer demonstration system in China.

Keywords: demonstration; wireless control; tablet computer

#### 引言:1

Android 系统的灵活性,源代码的开放性,以及强大 的硬件支持,在智能手机和平板上都得到了广泛的应用。 比如,通过移动电话远程控制鼠标,控制智能家居,远 程视频监控,文档传送等。本文针对 PC 演示中存在的 文字标识不方便、不利于演讲者即兴创作等问题,采用 蓝牙、Wi-Fi 无线通讯技术,开发出一款面向 PC 的 PPT PPT 演示界面,该 PPT 具有常规的翻页控制功能,具有 划线、写字、擦除、局部放大、滚动、白屏、文本备注 显示等多种操作,即将传统的基于固定输入设备的各种 操作转换成在平板电脑的触屏上进行可视移动,使得单 调的投影屏具有可移动的电子白板的功能,极大地提高 了展示的活动性和互动性。

#### 一、Android系统介绍

安卓是基于 Linux 内核的谷歌公司开发的一种开放源 码的操作系统,它的目标是便携式设备,现在它的应用 范围是智能手机和平板电脑。整个系统由操作系统、中 间件、用户界面和应用软件三部分构成,该系统从底层 到上层分为四个级别:Linux 内核和驱动,本地框架和 Java 运行环境, Java 框架和 Java 应用[1]。

下面从下往上逐一介绍 Android 系统的各个层次。

1.1 Linux 内核及驱动(Linux Kermel)

Android 系统的核心是 Linux 系统,其大部分功能都 是基于 Linux2.6的, 主要包括内存管理, 进程管理, 网 络协议,驱动模型,系统安全性等。与其它操作系统一 样,安卓系统也是以 Linux 为核心,在软体与硬体间起到 中介作用。安卓系统没有采用标准 Linux 内核,而是增加 了与系统功能有关的核心驱动:IPC 驱动,显示设备驱

作者简介:刘福刚(1981年 11月),男,汉族,山东 省莱西市,本科,总经理,研究方向:计算机无线控制 技术。

动,输入设备驱动,摄像头驱动,WiFi驱动,蓝牙驱动, 音频驱动,电源管理等。

1.2 本 地 框 架 和 Java 运 行 环 境(LIBRARIES 和 ANDROID RUNTIME)

第二个层次是 Android 的局部架构,它包括了部分系 统的基本功能,也包括了 Java 虚拟机的运行环境。

C 系统库(libc):从 BSD 中移植而来的一个标准 C 系统功能, 它是针对 Linux 嵌入式设备而特别定制和修 改的。

多媒体图书馆: 它是以 PacketVideo公司的 OpenCore 为基础的,它能播放、记录各种常用的音频、视频格式, 同时也能对各种媒体进行编码和解码。

显示子系统管理器,它负责管理每个窗口,并为多 个应用提供二维和三维两种不同的图像。

LibWebCore:安卓内置的网络浏览器所用的引擎, 它可以驱动和内置的网络视图。

SGL: Skia 绘图基础, 二维绘图引擎.

3D libraries:在 OpenGLES1.0 API 的基础上,它可以 通过硬件 3D 加速或者利用最优化的 3D 软件进行加速。

自由类型:位图和向量字体呈现。

安卓系统的运行环境: 它包括 Java Java 虚拟机和 Java 类基本库。

#### 二、系统硬件构成

安卓平台上的视窗无线遥控展示系统的硬件装置分 为两个模块:控制模块和展示模块。其中,控制台为安 卓平板,带有触摸屏,而展示台则为与 PC 主机相连的显 示屏或投影设备。使用安卓平板的内置蓝牙或 Wi-Fi 与 PC. 上的蓝牙适配器或无线由进行通讯。如果安卓系统的 平板电脑具备 Wi-Fi 热点特性, 则可以直接连接到 PC上 而不需要使用无线路由器[2]。

#### 三、系统总体设计

本 系 统 包 括 PC 端 程 序(Verge)、 安 卓 控 制 器 (Client) 和 两 者 间 的 通 讯 层。 两 个 软 件 有 Bluetooth 和 Wi-Fi 两种通讯模式:通过 Bluetooth 通讯,计算机通过 设置一个 Bluetooth 服务并开启这个服务, 然后等待移动 电话终端进行搜索,然后进行匹配;若使用 Wi-Fi 通讯, 个人计算机与安卓平板都必须连接到相同的局域网,而 计算机则是首先在特定的端口上进行监控。接着,安卓 系统开始运行安卓系统,将电脑 IP 地址输入到安卓系统 中,将有关资料传送至伺服器,伺服器确认后,再将讯 号传送至伺服器,让讯号完成。在完成了以上的连接之 后, PC 端的程序会打开 PPT, 然后将 PPT 文件保存成图 像,然后上传到安卓系统的控制台上,安卓系统会捕捉 到 PPT 的反应,然后将 PPT 转换成数据,然后将其传输 到 PC 端,PC 端接收到的数据进行分析,再将其恢复到 控制端的动作响应,从而实现对 PPT 的多种控制。让展 示屏具备电子白板的功能,能够在现场进行移动操作。

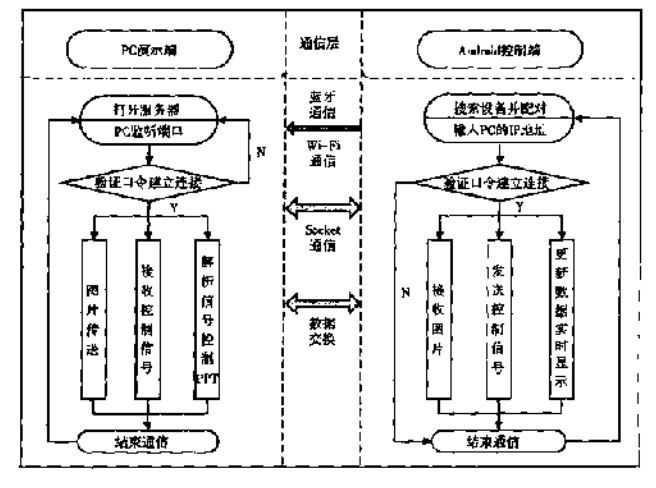

#### 图1 软件设计流程和数据传输

3.1 PC 演示端程序(Server)

PC 的主要功能是实现 Power-Point 相关 API 的创建和 调用。PC 的演示部分负责开启 PPT,对控制端的各种控 制做出反应,所以这个界面很简单。

Office 还提供了一个外设的 API 功能, 让使用者能够 控制 Word,PowerPoint,Excel 等。PowerPoint 中有 3 个非 控制对象事件:Presen-tation,和一个图表对象 Shape, 一个是 Slide 的幻灯片。当您编辑并播放幻灯片时,会触 发这些反应。如果微软 Office 2003 在 PC上已安装, 则 要 在 VB6.0 应 用 类 向 导 中 加 入 MicrosoftPower-Point11.0 Object Library 类型库,该库的类型库的缺省值为"C:\ Program Files\ Microsoft Office\ Officell", 该文件的名称是: msppt. olb。PC 程式控制和回应 PowerPoint,首先要定义 应用,以及代表其自身的应用和目标<sup>[3]</sup>。

3.2 Android 控制端程序(Client)

该系统的主要人机接口设计均由安卓软件实现。整 个系统的接口由三部分组成:①通讯接口:完成 Socket 通讯; ② PPT的预览界面: 传送、预览 PPT影像资料; ③全屏操作:由演讲者进行触控。图 4 是安卓系统的全 屏控制接口。

photoURL 是将幻灯片图像传送至安卓装置 SD 卡的 路径,bm 为获取的图像信息,Rect 物体代表画面在画面 上的长方形区域,从(0、0)至(宽度,高度)。通过 cancas 类中的 canvas. drawbitmap()方法,可以在一个长 方形中绘制图像。在翻动页面时,仅需更改图像的路径,

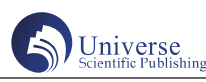

即可实现对界面背景的实时显示。Canvas 类可以使用多 种方式, 例如: canvas. drawbitmap, can-vas. drawline (画 线), canvas. drawRect, canvas. draeText, 以及其他类似 的工具。

## 四、控制指令传输协议设计

因为 Socket 通讯是通过 TCP 发送的。但是要实现图 像、文字、控制命令等多种信息的准确传送,就必须有 一套定制的指令传送机制。Socket 的数据流以字节为单 位,所以所有被传送的资料都是位元组。对已成形的数 据(int) 类型, 可用4比特16进制数表示: 中文字符 需使用 16 比特编码,每一个中文字符需要 2 个字节。在 该软件中,用户点击手机用户界面上的按键或手势,生 成一个控制信号。其中,指令,页面序号,数据长度和 终止符是四个字节的字符串类型数据,数据内容是控制 指令或座标数据。当然,在服务器上,他们也需要按照 同样的代码和代码来进行解码。比如,用手指在屏幕上 划出一条线,就会发出信号:PPT 画线,目前的页码是 2,16 字节(每一点座标占用 8 个字节,转化为 16 进制 "0010"),收到"over"后,将安卓平板显示界面与 PC 幻灯播放全屏界面的座标之间的坐标对应,将安卓平板 上的线坐标转换为 PC 投影上的坐标,然后调用绘线功能 来绘制 $PPT^{[4]}$ 。

## 五、程序运行实验

在使用前,将控制台和演示端分别安装到安卓的 平 板 和 PC。 若 使 用 Bluetooth 通 讯, 保 证 两 者 均 具 备 Bluetooth 功能, PC上可使用外接 USB 的蓝牙适配器, 并 安装好驱动程序。若使用 Wi-Fi 通讯,请将两台计算机 连接到相同的路由器或直接开启 W-Fi 热点。接着, 开始 各自的程序在终端间建立通讯。演示端的选项是开启按 钮-PPT, 如果图片已存在, 无需传送, 即可直接进入控 制界面进行操作。此时,演讲者对图形接口的控制行为 会立刻在电脑上显示出来,用方框、线和方程式绘制说 明内容的实体图形[5]。

## 六、结束语

安卓系统具有开放性和它的广泛应用、成本低廉、 便于携带等优点,在 Windows 平台上使用安卓平板,实 现了对 Windows 平台上的 PowerPoint 演示程序的无线控 制和文字传送,并通过 Bluetooth 或 W-Fi 无线技术,实 现了安卓和 W-Fi 之间的跨平台实时数据传送。它还能 扩大演讲者的活动空间,方便即兴和互动,弥补了电脑 演示的缺点,在教学、会议、演讲中具有广阔的应用前 景。在开发过程中,通过 Office 提供的外编程接口 API 功能,可以通过图形化的方式将演示界面传送到安卓平 板电脑上,这样就不需要再打开 PowerPoint 文件和编写 它的数据格式。

## 参考文献:

[1] 马英坤 . 基于 Android 的自动控制原理实验远程教 学系统 [D]. 黑龙江: 哈尔滨工业大学, 2019.

[2] 任伟嘉,何志毅,陈名松 .Android 平板电脑无线 控制的计算机演示系统 [J]. 计算机工程与设计,2015(2): 556-561.

[3] 郑斯凯,张祺,曾浩,等 . 移动机器人的 Android 远程控制终端软件设计 [J]. 工业控制计算机,2014(12):  $10 - 12$ .

[4] 邹伟, 王秀, 宋健, 等. 基于 Android 终端交互的 果园变量喷药控制系统设计 [J]. 农机化研究, 2021, 43  $(3); 95-100.$ 

[5] 董 立 岩, 隋 鹏, 辛 晓 华, 等 . 基 于 Android 的 智 能家居终端控制系统 [J]. 吉林大学学报(信息科学版), 2014(3):303-307.